# **& Probleemoplossing voor NTP-synchronisatie met update configuratie op Cyber Vision Center**

# **Inhoud**

Stappen voor het valideren van NTP-serverpeer NTP-clientassociatie De huidige datum controleren Controleer NTP-daemonstatus NTP-configuratie wijzigen NTP-configuratie valideren NTP-modus 6 kwetsbaarheid Optie #1: gebruik van toegangslijsten #2: Uit het bestand ntp.conf

# **Inleiding**

Dit document beschrijft hoe de NTP-configuratie, -wijziging en -probleemoplossing te valideren. Het is van toepassing op de softwaretrainen Cyber Vision Center 2.x, 3.x, 4.x.

## **Stappen voor het valideren van NTP-serverpeer**

ntpq -c peer  $\leq$  peer-apparaat IP $>$ 

Met peering krijgt het centrum zijn tijd van een peer apparaat zoals een router of een gateway in het netwerk.

# **NTP-clientassociatie**

De NTP associatie toont de status van de client associaties aan elke NTP server.

ntpq -c associaties <apparaat waar de tijd is gesynchroniseerd>

Uitvoer voorbeeld:

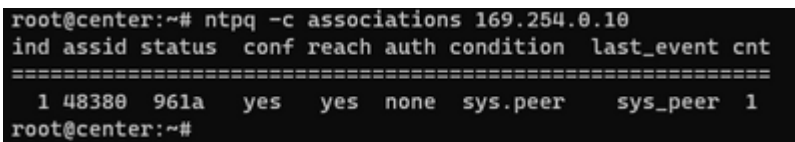

Voorbeeld: Probleem met fout bij naamresolutie

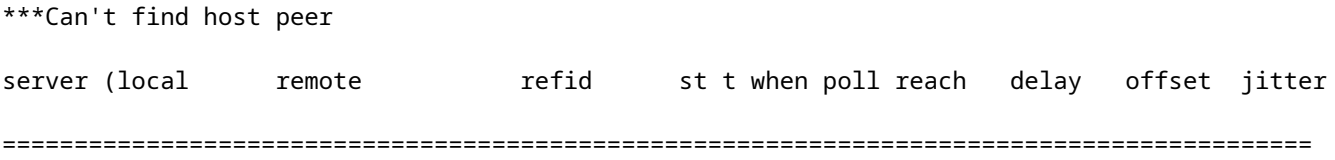

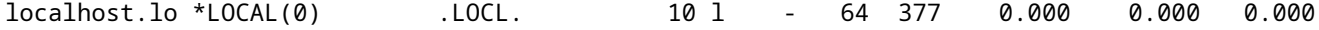

#### **De huidige datum controleren**

cv-admin@Center:~\$ date

Tue Jul 11 18:01:05 UTC 2023

## **Controleer NTP-daemonstatus**

systemctl status ntp

```
· ntp.service - Network time service
     Loaded: loaded (/lib/systemd/system/ntp.service; enabled; vendor preset: enabled)
     Active: active (running) since Tue 2023-07-11 16:51:49 UTC; 1h 9min ago
  Main PID: 1120 (lxc-start)
     Tasks: 3 (limit: 77132)
     Memory: 4.0M
     CGroup: /system.slice/ntp.service
             -lxc.monitor.ntpd
              -1120 /usr/bin/lxc-start -F -n ntpd
             ∟lxc.payload.ntpd
               -1171 /usr/sbin/ntpd -c /data/etc/ntp.conf -p /run/ntpd.pid -g -n -u ntp -I ntpd-nic
```
#### **NTP-configuratie wijzigen**

sbs-timeconf -h to learn about the commands to tune NTP on the center. sbs-timeconf -s with IP or hostname.

Na de wijzigingen start u de ntp-service opnieuw met de volgende opdracht:

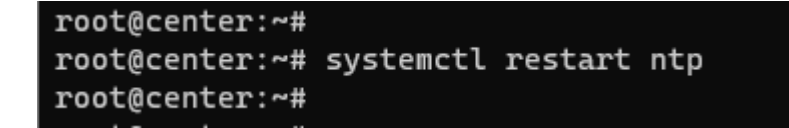

#### **NTP-configuratie valideren**

cat /data/etc/ntp.conf

#### **NTP-modus 6 kwetsbaarheid**

Er zijn twee opties om dit op te lossen.

#### **Optie #1: gebruik van toegangslijsten**

Maak rc.local bestand onder /data/etc met deze regel (alleen op eth0 als de implementatie een enkele 1. interface-implementatie heeft of in eth1 voor dubbele interface). Voorbeeldregels hieronder:

```
iptables -I FORWARD -i eth0 -o brntpd -p udp -m udp --dport 123 -j DROP
iptables -I FORWARD -i eth0 -o brntpd -p udp -m udp -s X.X.X.X -d 169.254.0.10 --dport 123 -j ACCEPT
```
In de bovenstaande opdracht is X.X.X.X het IP-adres van uw geautoriseerde NTP-server. Als u meerdere NTP-servers hebt, kunt u acceptatieregels toevoegen voor elke geautoriseerde NTP-server die in de oplossing wordt gebruikt.

2. Start uw centrum opnieuw op

#### **#2: Uit het bestand ntp.conf**

1. Voeg in het bestand /data/etc/ntp.conf deze twee regels toe aan de bestaande configuratie

restrict default kod nomodify notrap nopeer noquery

restrict -6 default kod nomodify notrap nopeer noquery

2- Start de ntp service opnieuw met behulp van de opdracht "systemctl start ntp"

Beide opties kunnen ook worden gecombineerd voor een betere NTP-beveiliging.

# Over deze vertaling

Cisco heeft dit document vertaald via een combinatie van machine- en menselijke technologie om onze gebruikers wereldwijd ondersteuningscontent te bieden in hun eigen taal. Houd er rekening mee dat zelfs de beste machinevertaling niet net zo nauwkeurig is als die van een professionele vertaler. Cisco Systems, Inc. is niet aansprakelijk voor de nauwkeurigheid van deze vertalingen en raadt aan altijd het oorspronkelijke Engelstalige document (link) te raadplegen.